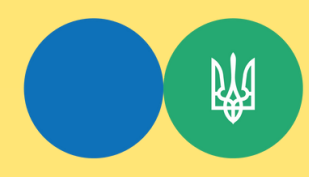

Головне управління ДПС [у Тернопільській області](https://vin.tax.gov.ua/dfs-u-regioni/golov-upr/) Державна податкова служба України

**B** 

 $9v$ 

## Коли надійшло на ПРРО повідомлення «Не вдалося відновити чек відкриття зміни. Необхідно завантажити відсутні чеки по останнім змінам»

У такому випадку необхідно перейти до розділу «Журнал операцій» та у поле пошуку ввести фіскальний номер програмного реєстратора розрахункових операцій (далі - ПРРО), на якому відкрита зміна та для якого необхідно оновити дані. Потім натиснути кнопку «Завантажити дані».

Після таких дій програма повідомить про результат оновлення даних на такому ПРРО.

Підрозділ «Завантаження операцій за зміну з ФСКО» розділу «Журнал операції» керівництва користувача ПРРО.

Гарячі лінії ГУ ДПС у Тернопільській області: https://tr.tax.gov.ua/anonsi-ark/30680.html Чат-бот ДПС «StopViolationBot» t.me/StopOverpriceBot Мобільний застосунок «Моя податкова» Android https://play.google.com/store/apps/details?id=my.tax.gov.ua iOS https://t1p.de/lgu5a Для оперативної комунікації з інститутами громадянського суспільства в органах ДПС діє комунікаційна податкова платформа: tr.ikcatax.gov.ua Підпишись на телеграм канал t.me/tax\_gov\_ua

> Підготовлено до друку ГУ ДПС у Тернопільській області листопад – 2023, наклад 50 прим.